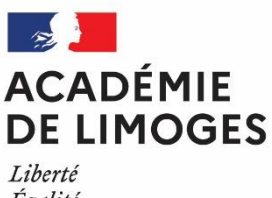

Égalité Fraternité

INSCRIPTION AUX **ÉPREUVES ANTICIPÉES ET AUX EVALUATIONS PONCTUELLES** DU BACCALAURÉAT GÉNÉRAL ET TECHNOLOGIQUE

# **NOTE AUX CANDIDATS INDIVIDUELS Session 2025 du BGT**

**Rectorat – DEC 1**

# **# inscription : baccalauréat général ou technologique**

Depuis la session 2021 du baccalauréat, les candidats individuels passent, d'une part des **évaluations ponctuelles** (au titre du contrôle continu) et d'autre part, comme tout candidat des **épreuves terminales** (épreuves anticipées et finales). Les évaluations ponctuelles concernent l'histoire-géographie, la LVA et la LVB, l'enseignement scientifique (voie générale) ou les mathématiques (voie technologique), l'enseignement moral et civique, l'enseignement de spécialité non poursuivi en classe de terminale (programme de la classe de première), l'éducation physique et sportive et les enseignements optionnels.

Depuis la rentrée scolaire 2021, deux modalités de passation des épreuves ponctuelles (enseignements obligatoires et optionnels) sont proposées aux candidats individuels :

- soit à la fin du cycle terminal (sur le programme du cycle terminal)
- soit à la fin de chaque année du cycle terminal (sur le programme de première en fin d'année de première puis sur le programme de terminale en fin d'année de terminale) à l'exception de l'enseignement de spécialité suivi uniquement en classe de première.

**Le candidat individuel formule son choix entre ces deux modalités d'organisation au moment de son inscription à l'examen du baccalauréat en classe de première. Ce choix est définitif une fois que l'inscription à l'examen est close.**

Si vous vous inscrivez **au baccalauréat général**, vous devrez choisir 3 enseignements de spécialité parmi la liste ci-dessous. Vous serez évalué sur un seul en 1ère, les 2 autres le seront en terminale :

- Arts (Arts-Plastiques Histoire des Arts Danse Musique Cinéma audiovisuel Théâtre)
- Histoire-Géographie, géopolitique et sciences politiques (HGGSP)
- Langues, littératures et cultures étrangères (LLCER Anglais Espagnol Anglais monde contemporain)
- Littérature, langues et cultures de l'antiquité (LLCA grec latin)
- Humanités, littérature et philosophie (HLP)
- Mathématiques
- Numérique et science informatique (NSI)
- Physique-chimie (PC)
- Sciences de la vie et de la terre (SVT)
- Sciences économiques et sociales (SES)
- Sciences de l'ingénieur (SI)
- Education physique, pratiques et culture sportives (EPPCS)

Si vous vous inscrivez au **baccalauréat technologique**, l'enseignement de spécialité est défini par la série.

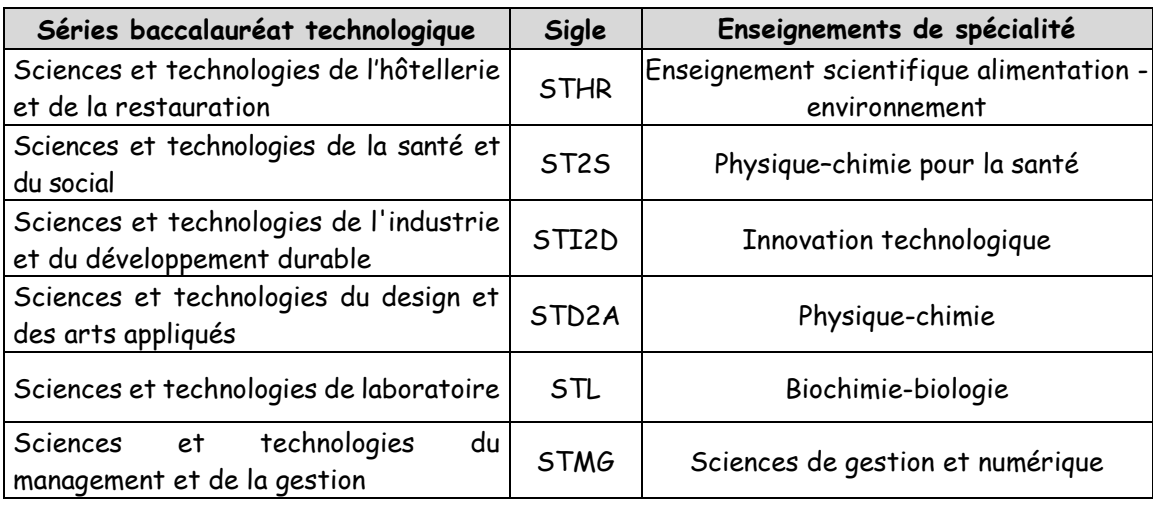

# **# Liste des épreuves**

Français écrit (4 heures) – Calendrier national – Vendredi 14 juin 2024 de 8h à 12h

Français oral (20 minutes) – Calendrier académique – Entre le lundi 24 juin et le vendredi 5 juillet 2024 Evaluations ponctuelles (si vous choisissez de les passer à la fin de chaque année du cycle terminal) – Calendrier académique – à compter du 27 mai 2024

- enseignements obligatoires : Histoire/Géographique, Langue Vivante A, Langue Vivante B, Enseignement scientifique (voie générale) / Mathématiques (voie technologique), Enseignement moral et civique, enseignement de spécialité non poursuivi en classe de terminale
- enseignements optionnels

# **# Convocation aux épreuves**

Chaque candidat recevra une convocation individuelle via son compte candidat cyclades. C'est pourquoi les identifiant et mot de passe devront être conservés scrupuleusement.

 Tout changement concernant les coordonnées (adresse postale, numéro de téléphone et adresse mail) devra être signalé sans délai à la division des examens et concours [\(dec-bac@ac](mailto:dec-bac@ac-limoges.fr)[limoges.fr\)](mailto:dec-bac@ac-limoges.fr).

Les candidats « démissionnaires » après la période d'inscription doivent également se signaler auprès de la DEC.

# **# Calendrier et procédure d'inscription**

Le registre d'inscription aux épreuves anticipées est ouvert du **Lundi 27 novembre 2023, 10h00 au vendredi 15 décembre 2023 , 16h00**. Les inscriptions s'effectuent uniquement sur internet à l'adresse suivante :

[https://cyclades.education.gouv.fr/cyccandidat/portal/l](https://cyclades.education.gouv.fr/cyccandidat/portal/)ogin

## **L'inscription se fait en 3 étapes** :

## **- 1/ La création et l'activation d'un compte candidat Cyclades** :

Avant de procéder à l'inscription, le candidat doit créer un compte (cliquer sur l'onglet « créer mon compte ») en saisissant toutes les informations demandées à l'écran lors de la création du compte. Une fois le compte créé, le candidat doit valider son compte dans les 48 heures suivant sa création (cliquer sur le lien « activer mon compte » qui figure dans le courriel reçu), sinon les données seront perdues.

Conseil : Indiquer une adresse mail que vous consultez régulièrement. Vous recevrez un message électronique à chaque fois que des documents seront déposés sur votre compte personnel Cyclades (confirmation d'inscription, complément d'inscription, convocations, relevé de notes…)

## **- 2/ L'inscription** :

Pour procéder à son inscription, le candidat doit se connecter avec ses identifiants en cliquant sur l'onglet « mon compte » puis sur « me connecter » (saisir l'adresse électronique et le mot de passe spécifiés lors de la création du compte). Le candidat clique ensuite sur l'onglet « inscription » puis « m'inscrire » pour débuter l'inscription.

Il convient de sélectionner l'examen, la session et l'académie d'inscription. En validant son choix, un écran apparait avec plusieurs données.

Remarque : toutes les données saisies lors de la création du compte sont grisées et non modifiables. Pour chaque onglet (« identification », « informations candidatures », « qualification présentée », « épreuves », « récapitulatif », « n° inscription »), le candidat renseigne le cas échéant les rubriques obligatoires. Cliquer sur « suivant » pour continuer la saisie des informations et passer aux onglets suivants.

L'onglet « récapitulatif » affiche toute les informations saisies précédemment, ainsi que les épreuves auxquelles le candidat est inscrit selon sa catégorie et sa série, avant validation.

Cliquer sur le bouton « enregistrer » pour que la candidature soit prise en compte.

#### **- 3/ La confirmation d'inscription** :

L'onglet « n° d'inscription » s'affiche ensuite. Le candidat doit éditer sa confirmation d'inscription en cliquant sur le bouton « visualiser /imprimer ». **Cette confirmation d'inscription est le document officiel attestant de l'inscription aux épreuves de 1ère du candidat.**

**Pour que votre inscription soit définitive, vous devez retourner votre confirmation d'inscription accompagnée des pièces justificatives (carte d'identité, recensement et/ou Journée défense et citoyenneté), avec ou sans correction, signée par vous et par votre représentant légal si vous êtes mineur (e), pour le vendredi 22 décembre 2023 au plus tard** à l'adresse postale :

NB : à compter de cette session d'examen, les candidats CNED scolaires (scolarisés au CNED en inscription réglementée) seront inscrits par le CNED.

#### **- 4/ Choix de l'enseignement de spécialité suivi uniquement en classe de 1ère** :

Le candidat (CNED Scolaire) doit se connecter au 3<sup>ème</sup> trimestre pour indiquer la spécialité suivie uniquement en classe de 1<sup>ère</sup>.

Le candidat individuel doit choisir dès l'inscription l'enseignement de spécialité suivi uniquement en classe de 1 ère .

La fiche mémo « Gérer ses inscriptions EA sur le portail Cyclades » est mise à votre disposition pour vous aider à procéder à votre inscription.

# **# Demande d'aménagement d'épreuves**

Les demandes d'aménagement d'épreuves doivent être formulées par les candidats avant la clôture des inscriptions. La procédure académique est disponible sur le site du rectorat de Limoges (examens/informations générales et pratiques Rubrique Aménagements d'épreuves aux examens).

Le médecin rendra un avis pour décision de l'autorité administrative : la décision rectorale sera transmise par le rectorat aux candidats.

Les aménagements accordés pour la classe de première seront reconduits automatiquement, sans nouvelle demande pour les épreuves terminales.

Adresse mail de la cellule Aménagement d'épreuves de la division des examens et concours : [dec-amenagements@ac-limoges.fr](mailto:dec-amenagements@ac-limoges.fr)

## **# Epreuves de remplacement**

Les candidats régulièrement inscrits à la session normale qui, pour cause de force majeure dûment constatée, n'ont pu se présenter à tout ou partie des épreuves organisées au cours ou à la fin de l'année scolaire, peuvent être autorisés, sur leur demande écrite, à passer les épreuves de remplacement correspondantes. En cas d'empêchement justifié à l'une des deux épreuves anticipées de français organisées à la fin de l'année scolaire, la seule épreuve non subie fait l'objet d'une épreuve de remplacement.

Attention : La demande d'inscription aux épreuves de remplacement doit être faite dès que l'impossibilité de se présenter aux épreuves est connue et au plus tard au dernier jour des épreuves orales.

#### **INFORMATIONS REGLEMENTAIRES**

#### **Enseignement scientifique incluant les mathématiques spécifiques** :

Un enseignement de mathématiques dans le tronc commun, à raison d'1 heure 30 par semaine est mis en place pour tous élèves de 1re générale n'ayant pas choisi la spécialité mathématiques. Cet enseignement spécifique de mathématiques est intégré à l'enseignement scientifique de tronc commun. D'une durée globale de 3 heures 30 hebdomadaires, l'enseignement scientifique intégrant l'enseignement spécifique de mathématiques, est évalué dans le cadre du contrôle continu, sans modification du coefficient attribué à l'enseignement scientifique (coefficient 3 pour l'année de première). Les élèves qui le souhaiteront pourront poursuivre l'enseignement optionnel de mathématiques complémentaires en classe de terminale.

#### **Enseignements optionnels proposés au BTN** :

Depuis la rentrée 2023 : possibilité pour les candidats au BTN (toutes séries) de s'inscrire aux enseignements optionnels suivants : latin – grec – LVC. A noter que le latin et grec peuvent être choisis en plus des enseignements optionnels qui étaient déjà proposés au BTN.

#### **Epreuves anticipées de français (EAF)** :

Pour l'épreuve orale anticipée de français au baccalauréat général, le nombre minimal de textes devant figurer dans le récapitulatif présenté par le candidat passe de 20 textes à 16 textes au minimum, en conservant l'esprit de la répartition de ces textes. Pour le baccalauréat technologique, le nombre minimal de textes figurant dans le récapitulatif demeure à 12 textes, avec, pour chacun des 4 objets d'étude du programme d'enseignement, au moins 2 extraits pour chaque œuvre et au moins 1 extrait pour le parcours associé.

## **N.B. Epreuves anticipées de français**

Définition des épreuves anticipées obligatoires et à l'épreuve orale de contrôle de français à compter de la session 2021 (Note de service du 23/07/2020 MENE2019312N MENJS DGESCO A2-1 – BO spécial n°7 du 30 juillet 2020 modifiée par la note de service du 12/11/2021 MENE2121402N BO n° 43 du 18 novembre 2021)

## *Programmes de français*

Voie générale et Séries technologiques :

La note de service MENE2216064N du 15 juin 2022 (BO spécial n°26 du 30 juin 2022) fixe le programme national d'œuvres pour l'enseignement de français (année scolaire 2023/2024).